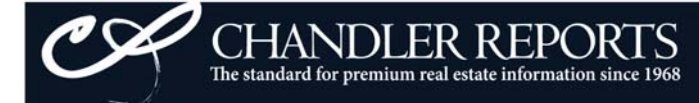

## Using the Mapped Comps Tool

You may view Mapped Comps from our Automatic OR Custom Comparables tools from the Compressed Comp view. You may individually select the comps you would like to map or click the "Select All Comps" button. Click the "Map Selected Sales" button when complete, and your mapped sales, including sales informaion, will open in a new window.

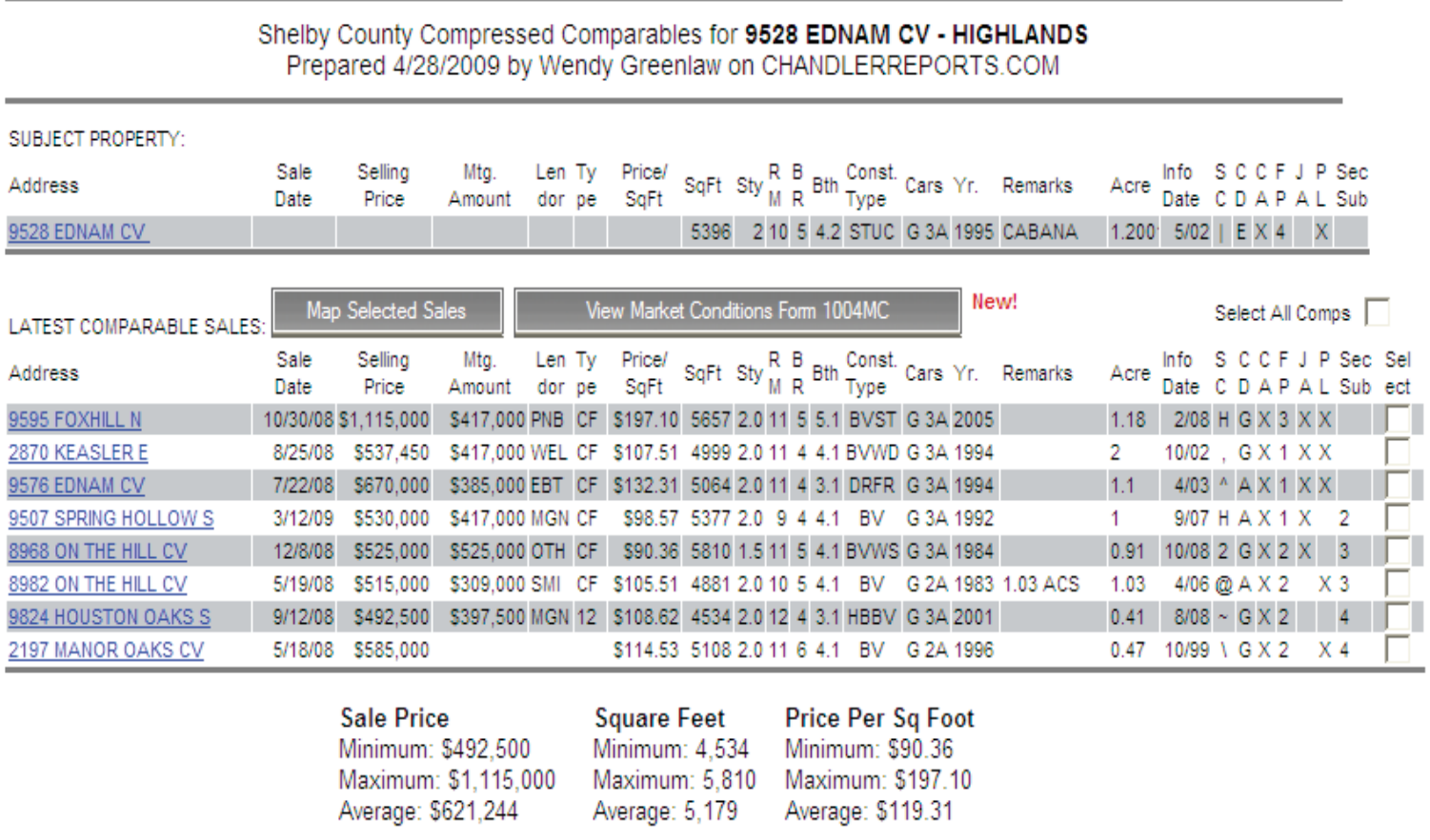

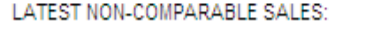

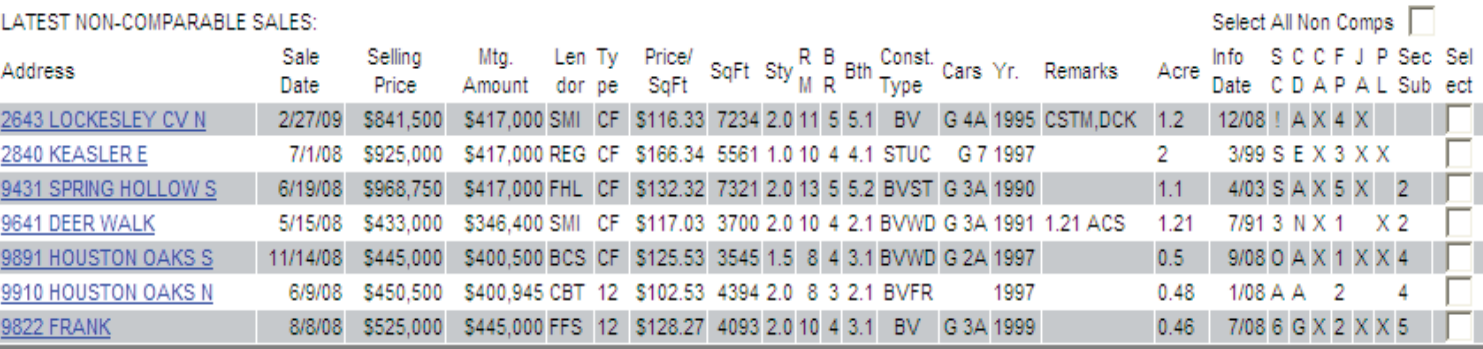

-F

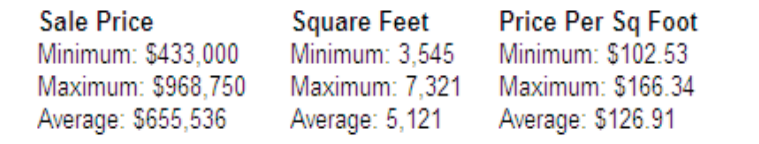

## Mapped Comps Cont.

## **CHANDLER REPORTS** mapping

CHANDLER REPORTS<br>The standard for premium real estate information since 1968

## Shelby County Compressed Comparables for 9528 EDNAM CV Prepared 10/10/2008 11:23:31 AM by Chandler Reports on CHANDLERREPORTS.COM

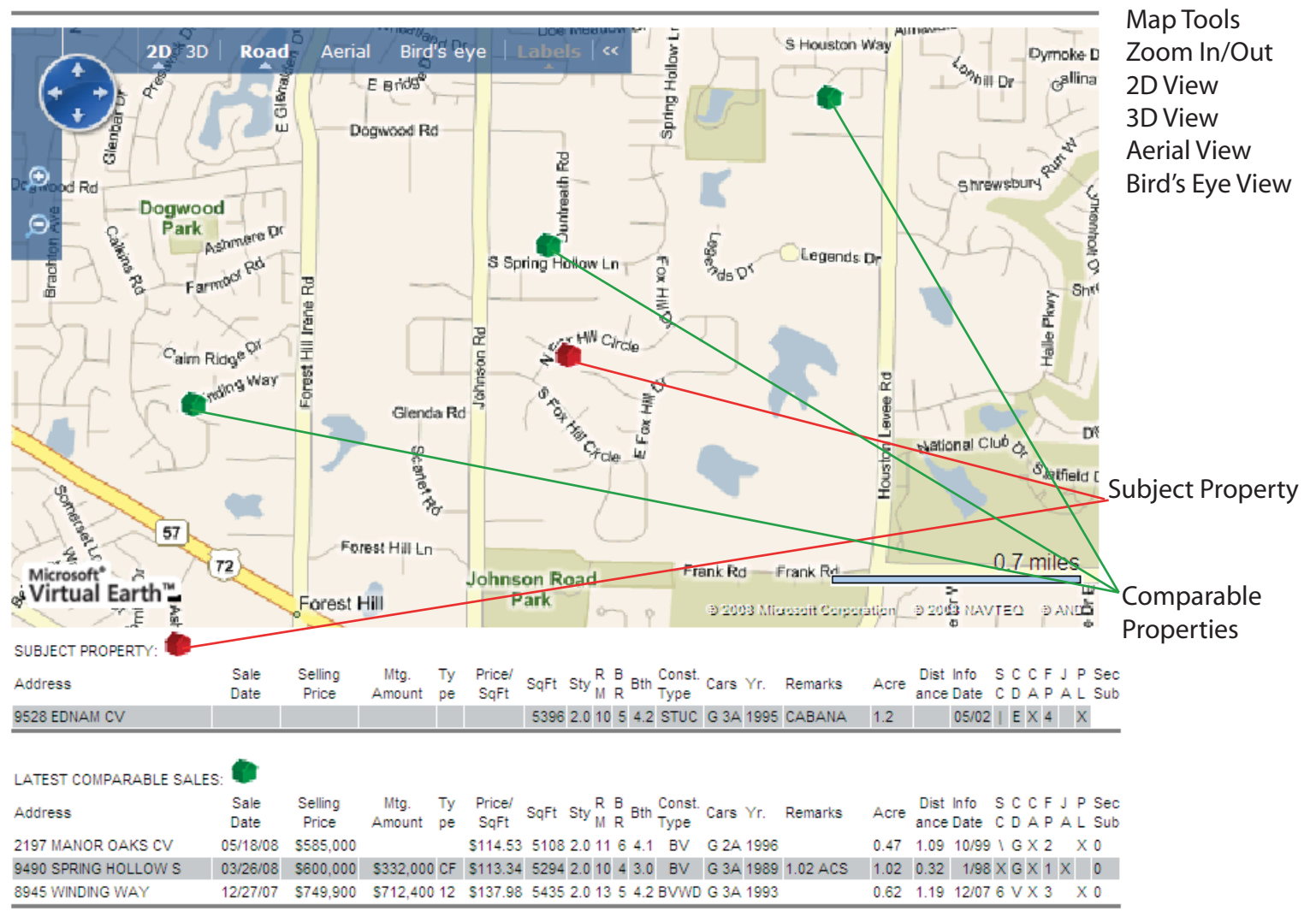